## **Anleitung zur Buchung im PRIME. Mitarbeiter Incentive Shop**

Über den Spezial-Link gelangt der Kunde zum Shop. Auf der Startseite sind die aktuellen Angebote angeteasert.

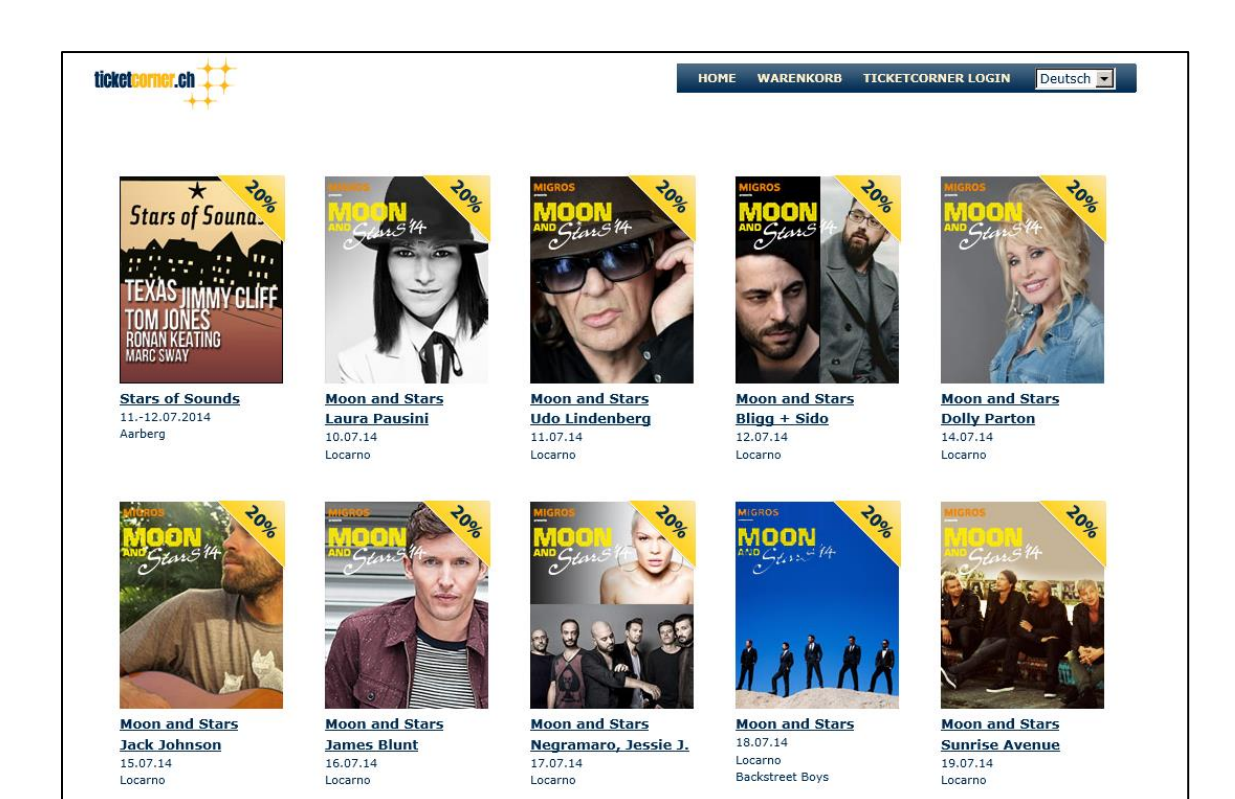

Der Kunde wählt mittels Klick auf den entsprechenden Teaser den gewünschten Event aus. Sollten mehrere Vorstellungen (auch diverse Spielstätten) verfügbar sein, werden diese aufgelistet, wie beim unteren Beispiel:

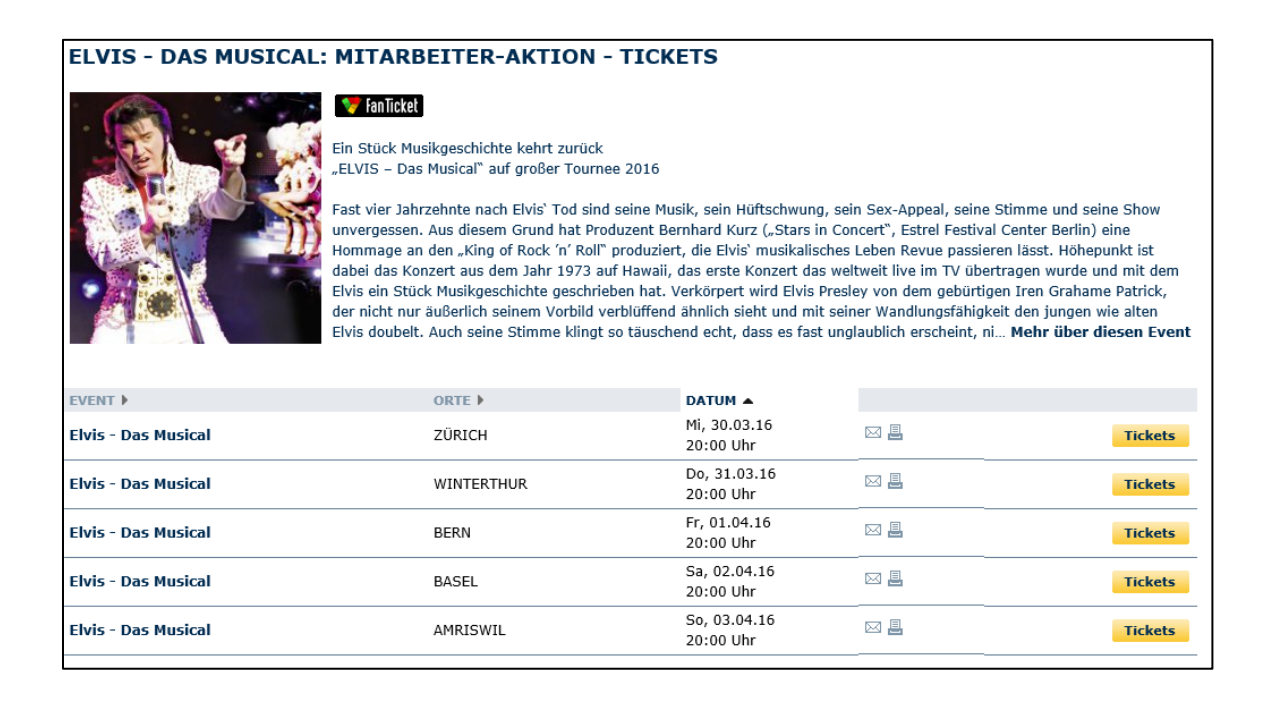

Der Kunde wählt das passende Angebot durch den Klick auf "Tickets" aus. Auf der folgenden Seite muss dann unter "Sonderaktion" im Drop-Down-Menü "Mitarbeiteraktion" ausgewählt werden:

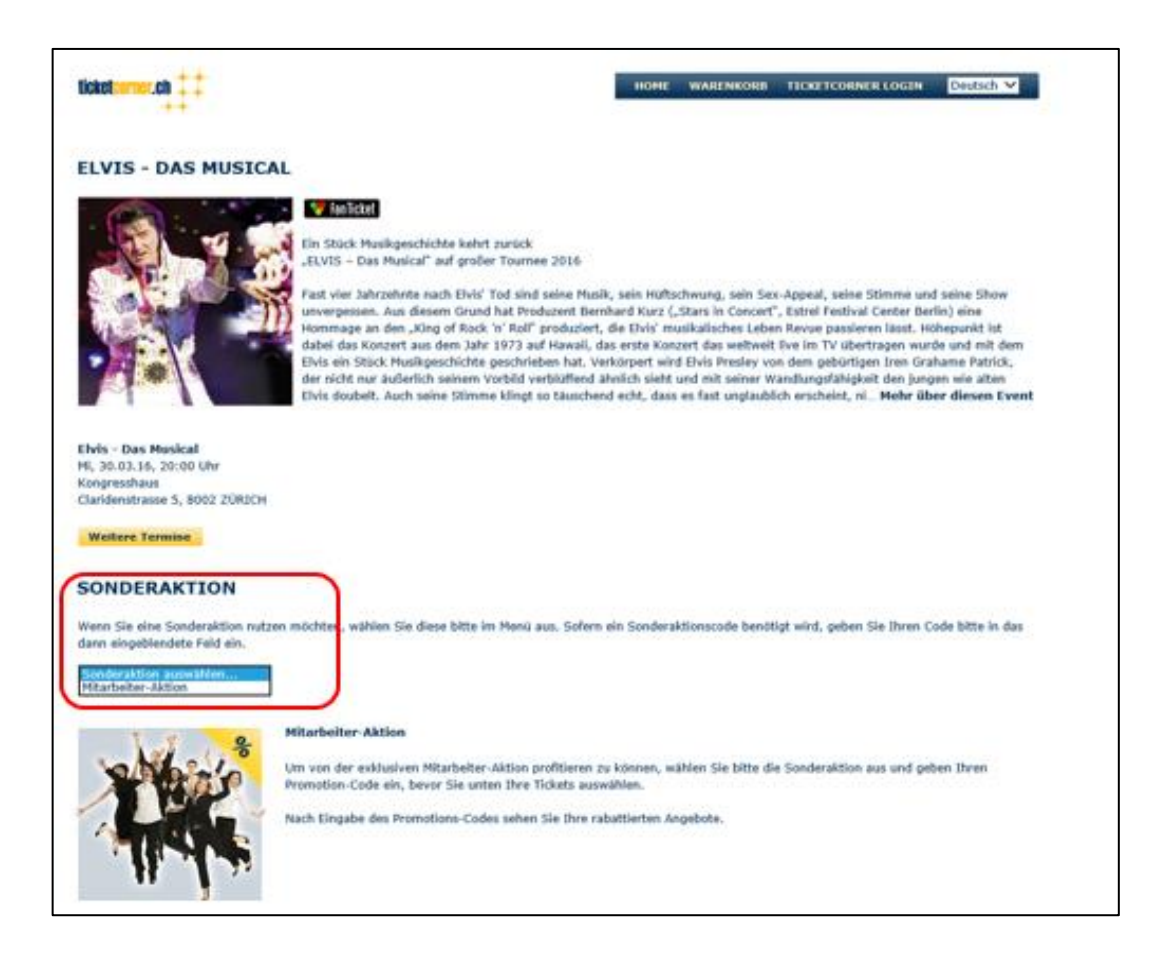

Danach muss der Promotions-Code eingegeben und mit einem Klick auf "Absenden" bestätigt werden:

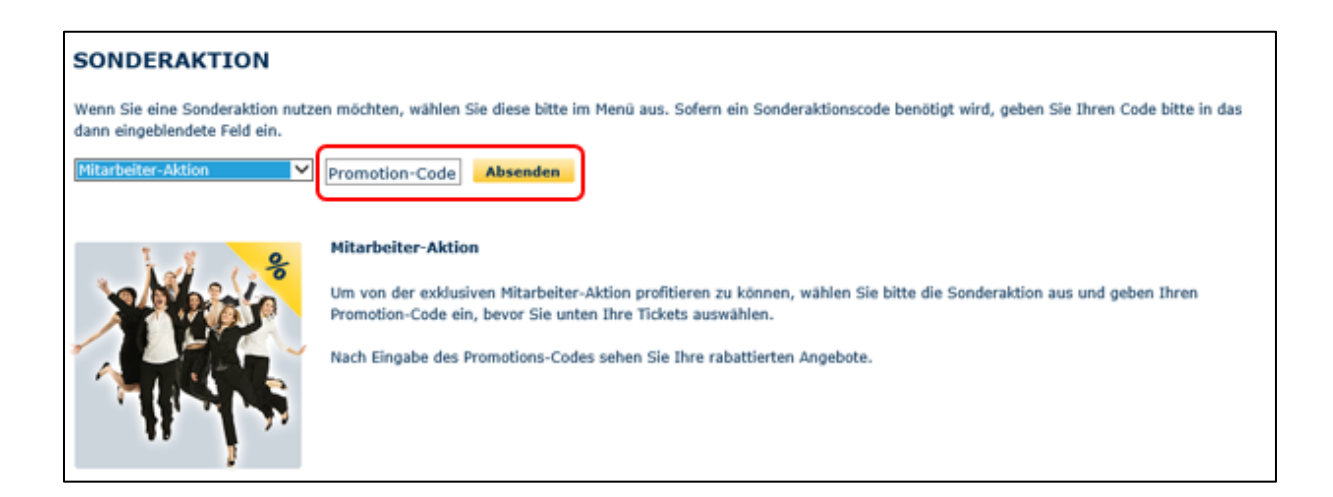

Der restliche Ablauf ist derselbe, wie bei einer gewöhnlichen Bestellung bei Ticketcorner. Der Kunde wählt entweder über den Saalplan oder die Bestplatzbuchung die gewünschte Anzahl Plätze, meldet sich entweder im bestehenden Ticketcorner-Account an oder eröffnet einen neuen und wählt schliesslich aus der zur Verfügung stehenden Zahlarten die gewünschte aus. Gleich nach erfolgreichem Abschluss der Bestellung erhält der Kunde eine Bestätigung per E-Mail.